## ГОСУДАРСТВЕННОЕ ВЫСШЕЕ УЧЕБНОЕ ЗАВЕДЕНИЕ ДОНЕЦКИЙ НАЦИОНАЛЬНЫЙ ТЕХНИЧЕСКИЙ УНИВЕРСИТЕТ

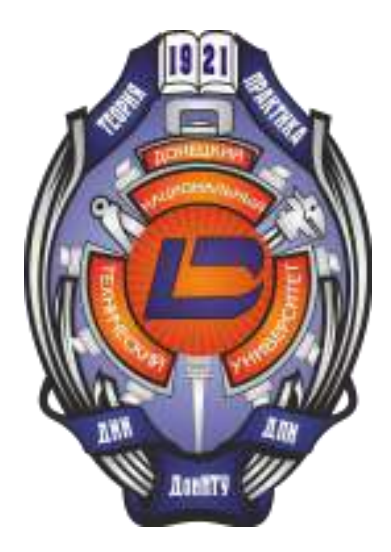

# КОМПЬЮТЕРНАЯ И ПРОГРАММНАЯ ИНЖЕНЕРИЯ

Сборник материалов междунуродной научно-практической конференции студентов, аспирантов и молодых ученых

15-16 декабря 2015 года

Донецк-2015

### УДК 004.2

Селеменев В.Д. (4 курс, каф. КИ), Бурлака М.В. (4 курс, каф. КИ), Теплинский С.В.  $(100H, \text{K}a_0, \text{K}b_1)$ 

### РАЗРАБОТКА УСТРОЙСТВА МЕТЕОСТАНЦИИ НА БАЗЕ ARDUINO

Цель работы – изучение платы Arduino Uno и ее составляющих элементов. Особенности программируемой среды разработки и реализация простых примеров работы данного стенда.

Введение

Arduino – это открытая программируемая аппаратная платформа для работы с различными объектами с помощью компонентов, расширяющих возможности платы [3]. Существует несколько разновидностей плат Arduino, которые отличаются объемами памяти, моделью микроконтроллера, количеством входов/выходов и размерами самой платы. Одной из положительных сторон Arduino является наличие большого выбора компонентов. Мы можем управлять ими, получать от них информацию, обрабатывать и выдавать результат пользователю или устройству. Платформа Arduino понятна и проста для начинающих, но при этом достаточно гибкая для построения больших проектов.

Особенности Arduino

Проекты Arduino могут быть как самостоятельными, так и взаимодействовать с программным обеспечением, работающем на персональном компьютере, телефоне с ОС Android или через Internet. Любую плату Arduino можно собрать вручную или же купить готовое устройство. Программное обеспечение является кроссплатформенным, в то время как большинство подобных систем ориентировано на работу только в Windows.

Программное обеспечение Arduino имеет большое количество библиотек, которые упрощают написание программного кода для устройства. Следует отметить, что программное обеспечение Arduino имеет открытый исходный код, благодаря этому опытные программисты могут изменять и дополнять его. Следовательно, существует возможность выбирать между стандартными библиотеками и библиотеками созданными другими пользователями, которые могут быть более оптимизированы, чем стандартные.

Существует несколько разновидностей плат Arduino. Основныетипы: Arduino Nano, Arduino Uno (Standart), Arduino Mini, Arduino Leonardo, Arduino Pro, Arduino Pro Mini. Так же существуют платы расширители. Например, некоторые из них: Ethernet, GSM, TFT LCD-экран, Wireless, Wi-Fi.

Arduino упрощает процесс работы с микроконтроллерами и предоставляет широкие возможности для изучения микроконтроллеров и проектирования различных управляющих систем на базе большого набора недорогих модулей (плат).

Далее мы рассмотрим работу с платой Arduino Uno (Standart), изображенную на рисунке 1.

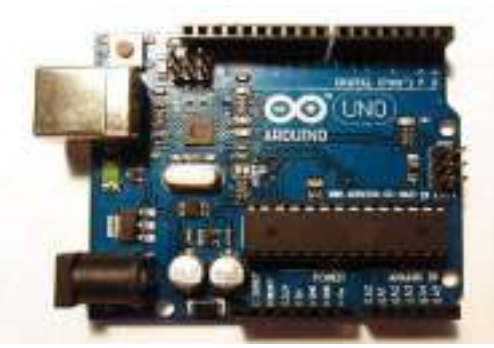

Рис.1 Плата Arduino Uno

Arduino Uno – это устройство на основе микроконтроллера ATmega328. Данный микроконтроллер использует Гарвардскую архитектуру. В этой архитектуре принципиально различают два вида памяти микропроцессора, это память программ (для хранения инструкций микропроцессора) и память данных (для временного хранения и обработки переменных). Таким образом, в Гарвардской архитектуре принципиально невозможно осуществить операцию записи в память программы, что исключает возможность случайного или намеренного разрушения управляющей программы в отличии от фон Неймановской архитектуры.

ATmega328 оснащен 32 КБ флеш-памятью (память программ), 2 КБ из которых отведено под так называемый загрузчик. Он позволяет прошивать Arduino с обычного компьютера через USB. Эта память постоянна и не предназначена для изменения по ходу работы устройства. Её предназначение — хранение программы и сопутствующих статичных ресурсов. Также имеется 2 КБ SRAM-памяти (память данных), которые используются для хранения временных данных вроде переменных программы. По сути, это оперативная память платформы. SRAM-память очищается при обесточивании. Ещё имеется 1 КБ ЕЕРROM-памяти для долговременного хранения данных. По своему назначению это аналог жёсткого диска для Arduino.

На платформе расположены 14 контактов (pins) [1], которые могут быть использованы для цифрового ввода и вывода. Какую роль исполняет каждый контакт, зависит от вашей программы. Также каждый контакт имеет встроенный, но отключённый по умолчанию резистор на 20 - 50 кОм. Некоторые контакты обладают дополнительными свойствами. Помимо контактов цифрового ввода/вывода в Arduino Uпо есть 6 аналоговых входов (A0 - A5), каждый из которых может представить аналоговое напряжение в виде 10-битного числа (1024 различных значения). По умолчанию, измерение напряжения осуществляется относительно диапазона от 0 до 5 **B**.

Arduino Uno предоставляет ряд возможностей для осуществления связи с компьютером, мобильным устройством, еще одним Arduino или другими микроконтроллерами. В АТтеgа328 имеется приемопередатчик, позволяющий осуществлять последовательную связь посредством цифровых выводов 0 (RX) и 1 (TX).

Программирование Arduino

Программы для Arduino пишутся на обычном C/C++ [2], дополненным простыми и понятными функциями для управления вводом/выводом на контактах. Для удобства работы с Arduino существует бесплатная официальная среда программирования «Arduino IDE», которая не требует установки дополнительного программного обеспечения. Это упрощает работу пользователю с данной платформой. С помощью неё загрузка новой программы в Arduino становится очень быстрой, для этого необходимо подключить плату к компьютеру через USB. Так же возможна работа и через Visual Studio, Eclipse, другие IDE или командную строку, но для этого требуется использование дополнительных плагинов. Для тестирования программ можно

использовать программу VBB 4.2.9 (Virtual Breadboard), которая эмулирует работу с платами Arduino.

Проектирование метеостанции на платах Arduino.

С помощью платформы Arduino можно сделать домашнюю метеостанцию. Рассмотрим принцип ее реализации [4]. Структурная схема изображена на рисунке 2.

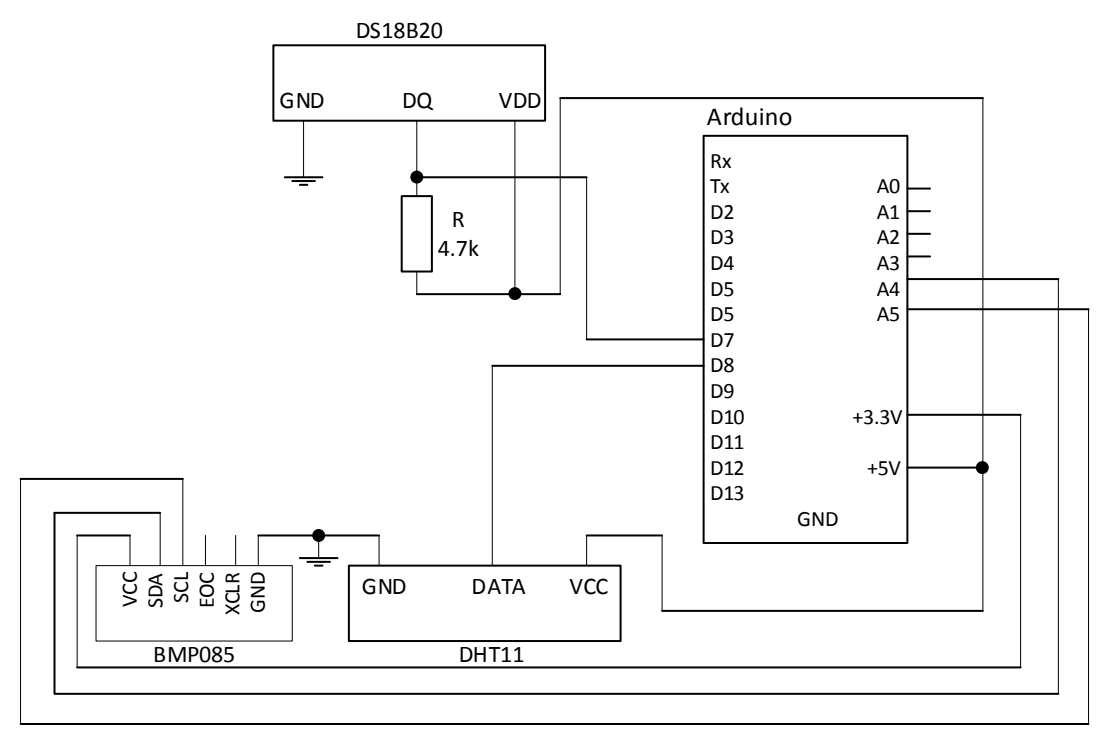

Рис.2 Структурная схема домашней метеостанции

Для создания метеостанции нам необходимы следующие элементы [5]:

- Arduino Uno с микроконтроллером ATmega328;
- Ethernet-shield Wiznet w5100 (плата расширитель ArduinoEthernet, которая позволяет устройству подключаться к сети Internet);
- Цифровой датчик температуры DS18B20 (диапазон от -55°С до +125°С, точность в  $\pm 0.5^{\circ}$ С, это верно только для диапазона -10…+85°С);
- Датчик влажности DHT11 (рассчитан на измерение уровня влажности в диапазоне от 20% до 80%, при этом точность измерений находится в диапазоне 5%.);
- Датчик атмосферного давления ВМР085 с низким энергопотреблением (диапазон давления: 300 – 1100hPa, точность в режиме пониженного энергопотребления, разрешение 0.06hPa);
- Резистор 4.7 кОм

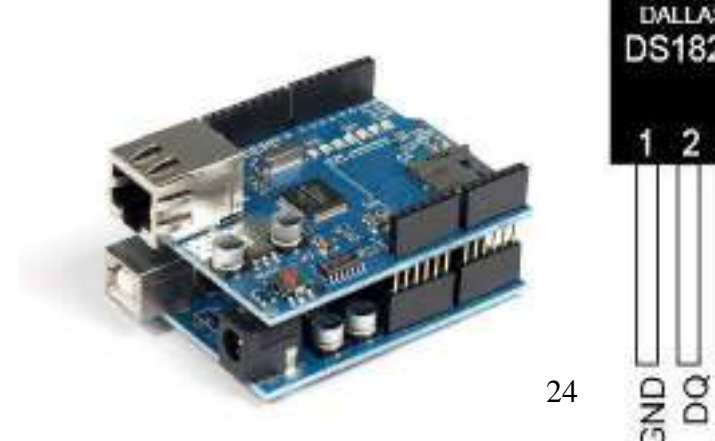

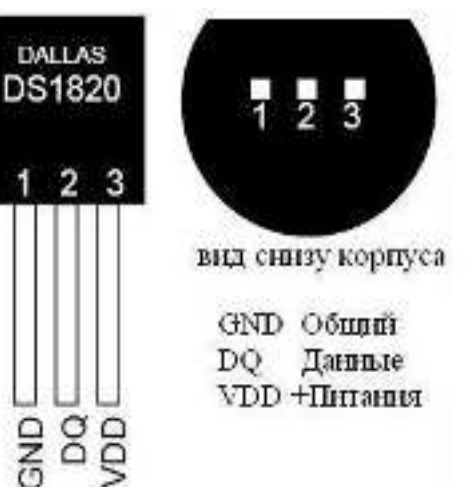

Puc.3Ethernet-shield Wiznet w5100 Рис.4 Ножки датчика температуры DS18B20

Для начала подключаем к плате ArduinoUno плату расширитель Ethernet-shield (рис. 3), чтобы обеспечить передачу показаний датчиков с помощью Internet. Подключаем датчик температуры DS18B20. Данный датчик имеет три ножки (рис.4). Рассмотрим внешнее подключение, в котором обмен данными осуществляется по средней ножке датчика DQ. Между ножками DQ и VDD требуется подключить резистор R номиналом 4,7 кОм. Питание подключается к ножкам VDD и GND, а именно, VDD подключаем к плюсу питания 5 вольт, а GND к минусу питания (земля). DO подключаем к цифровому входу 7 на Arduino Uno.

Далее подключаем датчик влажности DHT11 (рис. 5). Этот датчик имеет 4 ножки:

- VCC питание +3,5  $\sim$  5,5 В;
- Data передача данных (подключаем к цифровому входу);
- $-$  NC не используется;
- GND отрицательное питание (земля)

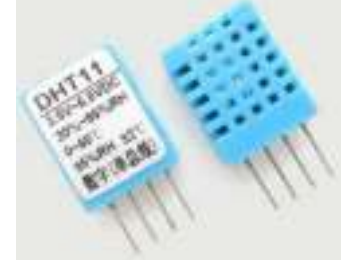

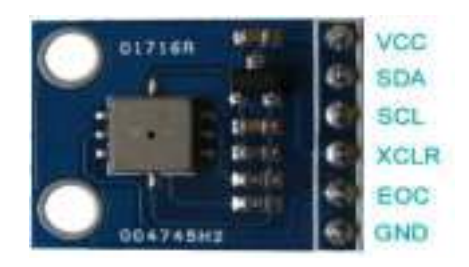

Рис.6 Датчик влажности DHT11 Рис.5 Входы датчика давления ВМР085

Следующим подключаем датчик давления ВМР085. Он имеет 6 контактов для подключения к разным устройствам (рис. 6). Для подключения датчика ВМР085 к Arduino нам поналобится только 4 контакта:

- VCC подключаем к питанию  $+5$ в;
- SDA на плате Arduino вход A4;
- SCL на плате Arduino вход A5;
- GND подключаем к питанию -5 в (земля)

После успешного подключения всех компонентов, требуется установить необходимые библиотеки для работы с ними. Далее в среде разработки ArduinoIDE пишется код, компилируется и загружается на устройство. Плата подключается к питанию с помощью USBили внешнего источника питания (с напряжением в диапазоне от 7 В до 12 В).

Выводы

Проведен анализ плат платформы Arduino и выполнено проектирование устройства метеостанции на платах Arduino. Планируется проводить снятие и обработку данных метеостанции на домашнем компьютере с использованием интернет соединения. Проект будет реализован в качестве выпускной работы бакалавра.

#### ЛИТЕРАТУРА:

1. В.А.Петин. «Проекты с использованием контроллера Arduino». БХВ-Петербург, 2014 г. -400 ɫ.

2. У. Соммер. «Программирование микроконтроллерных плат Arduino/Freeduino». БХВ- $T$ [етербург, 2012 г. – 256 с.

3. Ресурс Амперка. / Интернет-ресурс. - Режим доступа: URL: http://amperka.ru

4. Ресурс Сайт паяльник. / Интернет-ресурс. - Режим доступа : URL: http://cxem.net

5. Ресурс Arduino проекты. / Интернет-ресурс. - Режим доступа: URL: http://arduino-project.net